# **RENESAS Tool News**

#### **RENESAS TOOL NEWS on December 13, 2011: 111213/tn1**

## **Note on Using High-performance Embedded Workshop**

When using High-performance Embedded Workshop, take note of the following problem:

With selecting build options

High-performance Embedded Workshop is included with the compilers, emulator debuggers, and other software products that it manages.

#### **1. Products and Versions Concerned**

High-performance Embedded Workshop V.4.09.00 and later

#### **2. Product and Version Involved**

 If the High-performance Embedded Workshop is used with the following compiler package, they are involved in this problem.

C/C++ compiler package for SuperH family V.9.04 Release 01

#### **3. Description**

 Even if you have changed the default selections of build options by performing the following procedure, the changes are ineffective when builds are executed:

- (1) Create a project on High-performance Embedded Workshop.
- (2) On the Build menu, click SuperH RISC engine Standard Toolchain to open the SuperH RISC engine Standard Toolchain dialog box.
- (3) Select Other from the Categories list of the Compiler tab.
- (4) Change the default selections of check boxes in the Miscellaneous options area to change the selections of their corresponding build options.

### **4. Build Options**

 The names of the check boxes in the Miscellaneous options area and the corresponding build options are listed below.

 (1) Check boxes cleared by default; build options deselected by default and to be selected if check boxes selected

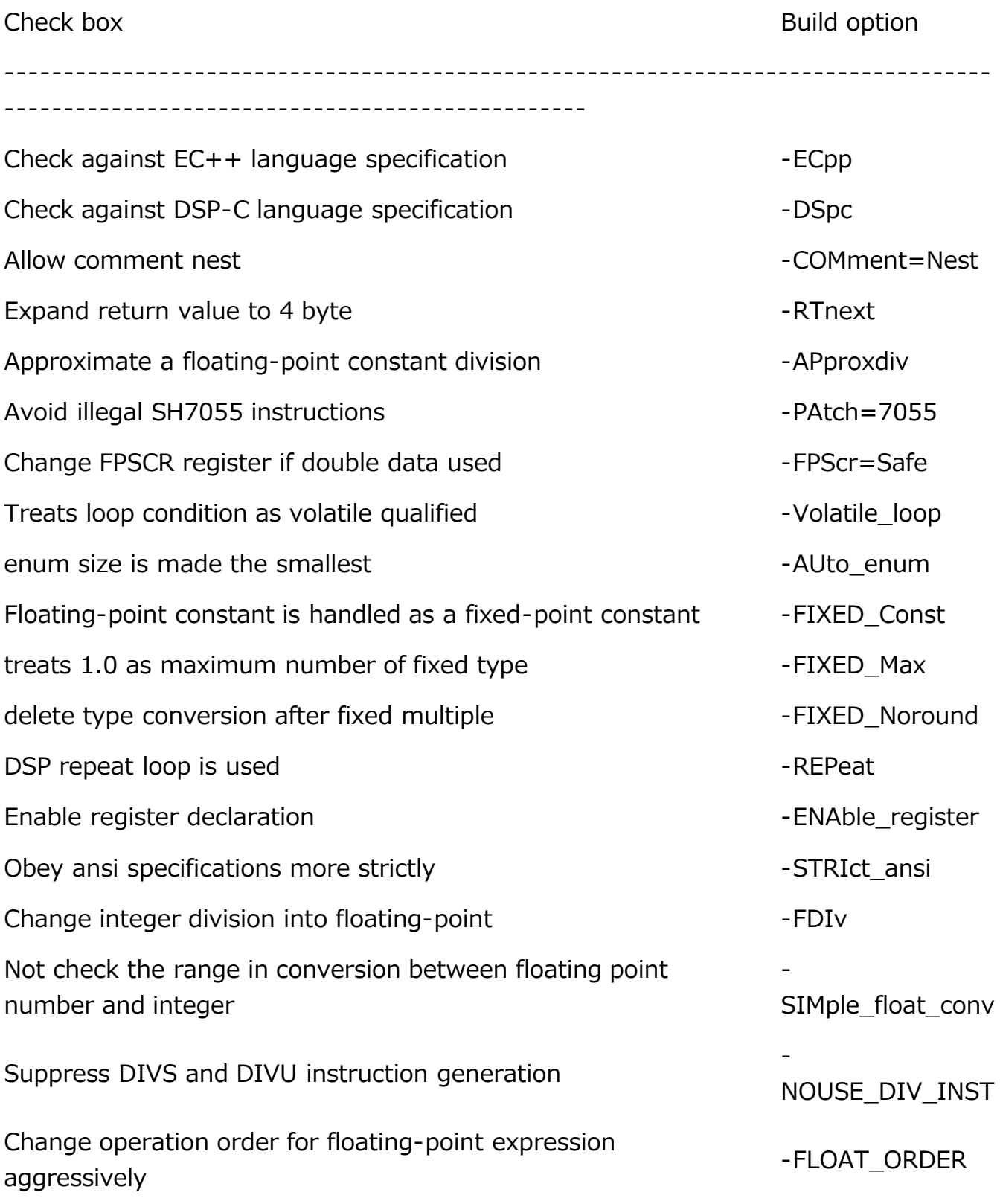

 (2) Check boxes selected by default; build options selected by default and to be deselected if check boxes cleared

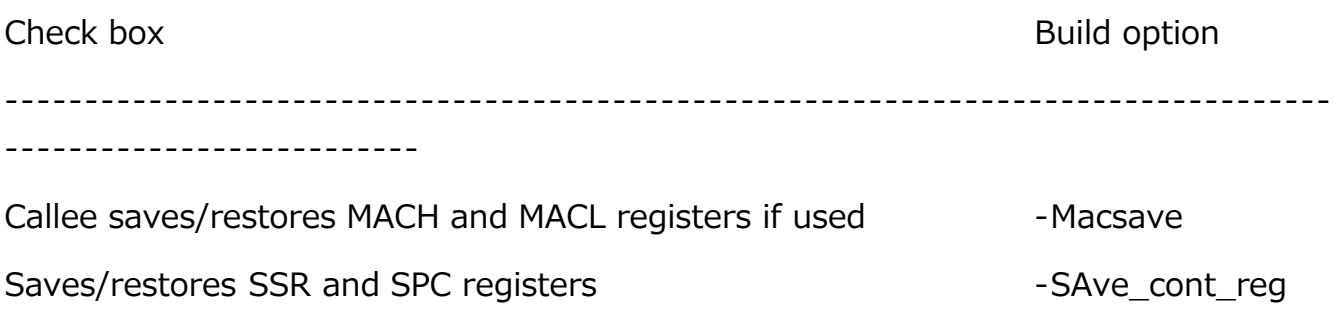

#### **5. Workaround**

 We are supplying the patch file for fixing this problem and will inform you of the time of starting the supply on RENESAS TOOL NEWS up to the end of this year.

 Until you receive the patch file, do not change the selections of any check boxes in the Miscellaneous options area.

If you want to change the selections of any build options, follow these steps:

- (1) In the SuperH RISC engine Standard Toolchain dialog box, select Other from the Categories list of the Compiler tab.
- (2) Type an option name directly into the User defined options text box or delete the already-typed option name.

#### **[Disclaimer]**

The past news contents have been based on information at the time of publication. Now changed or invalid information may be included. The URLs in the Tool News also may be subject to change or become invalid without prior notice.

© 2010-2016 Renesas Electronics Corporation. All rights reserved.